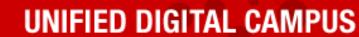

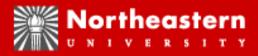

Unified Digital Campus (UDC)

Banner Finance

Overview

June 2008

# Agenda

- The Unified Digital Campus (UDC)
  - Components of the UDC & Banner Finance
  - -Implementation Timeline
- FRS vs Banner Finance Chart of Accounts
  - -Important Banner Terminology
  - –Answers to Frequently asked Questions (FAQ)
  - –Chart of Accounts Overview
- Changes & Benefits
- Next Steps

# Finance Project Team Members

Module Lead

Co-Module Lead

Accounting

Accounts Payable

Budget Office

Controller's Office

Purchasing Department

Research Administration

Research Accounting

Treasurer's Office

 Information Services Drysdale

Departmental Members

SungardHE Consultants

Michael Bruno

Jeff Wormuth

Theresa Waggett

Michael Mallon

Dan Brem, Sam Solomon

Bill Kneeland

Janel Wright

Maureen Joyce, Larry Barnett, Jim

Richard

Robin Murphy, John Harris

Carolyn Sullivan

Michael Guerard, Hung Nguyen, Ann

Pat Cappola, Gail O'Donnell, Ruth-

Ann Stiles, Jim Sarazen,

Michael Gladstone

Kevin Goss, Project Manager, Jim Keches

(Senior Finance Consultant)

# What you should walk away with

- Understanding of
  - The Scope of the UDC Project
  - The FRS Chart of Accounts Compared to Banner
  - Support model
    - Training
    - How to get help
  - Next Steps

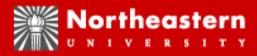

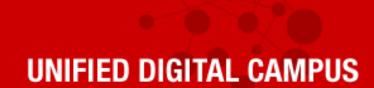

#### Unified Digital Campus Overview

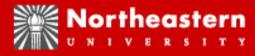

# Sungard HE

- Largest company in the world dedicated to Higher Education
- Over 1,700 Service Professionals, 80% with Higher Education Experience
- Provides software and implementation support
- Higher Education Division assists more than 1,600 Banner Clients Worldwide
  - NU benefit
    - Significant user base of schools with Banner experience & a willingness to share their knowledge of Banner

### Description of Banner

- Integrated Oracle Database
- Multiple Modules (Finance, Student, Advancement)
- Multiple Enterprise Components (Servers, Operational Data Store, Portal Integration, 3<sup>rd</sup> Party Software

### **UDC** Project

- The UDC project is a large multi-year implementation project
- Banner Finance is one component of the total system
- It will take several years to develop Banner to its potential

# Banner Implementation Schedule

- Phase 1
  - IS Enterprise Components July 2008
  - Banner Finance July 2008
- Future Phases
  - Banner Advancement August 2008
  - Banner Student Fall 2009
  - Banner student billing Fall 2009
  - Various Finance enhancements tbd

#### Banner Finance Modules

- General Ledger
- Operating Ledger/Inception to Date Ledger
- Purchasing
- Accounts Payable
- Budget
- Post Award Research
- Finance Self Service
- Reporting (Operational Data Store/ePrint)

# What has our experience over the past year been like?

Like drinking from a Fire Hose

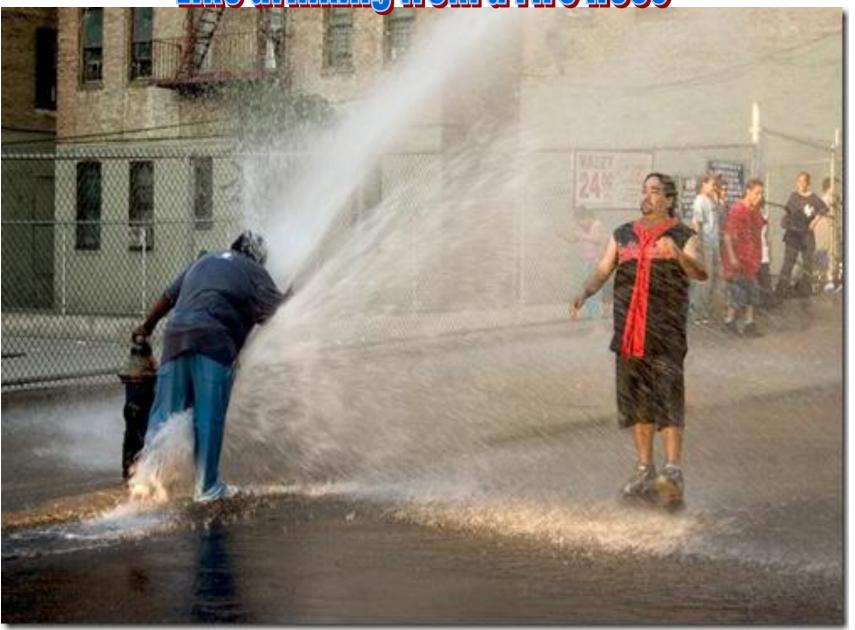

# What do we want your experience to be like?

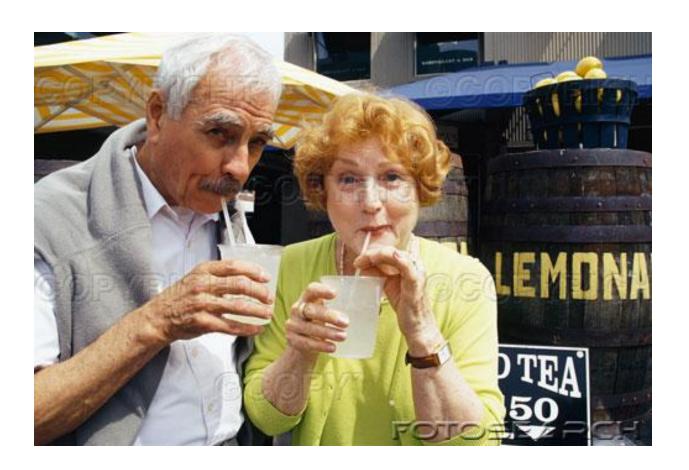

# The Plan

- Training
  - Overview (today)
  - Requisitions
  - Queries
  - Budget transfers
- Practice
  - Take what you learned in training & use it in a test environment
- Support
  - What to do when you have questions

# Training Session 1 Overview

- Terminology
  - Including the new Chart of Accounts
- FAQS
- Changes/benefits
- Next steps

### Important Terminology

- SSB vs. INB
- Banner is one database, but....
- There are two ways to access Banner

#### Banner Access Methods

- SSB = Self-service Banner
  - Web based front end much easier navigation
  - Functionality limited to Requisitions, Purchase Orders, Budget transfers, Queries, Approvals
- INB = Internet Native Banner
  - More of a text based front end more difficult navigation
  - Includes all functionality in Banner

# SSB vs. INB access Who gets what?

- Anybody who can do their job in SSB will get SSB
  - Hint that's most of y'all
  - Much less training required
    - Navigation is much more complicated in INB
- People who cannot do there job with SSB functionality gets INB
  - Primarily Finance departments

# More Terminology

- COA
  - Chart of Accounts

# Brief Comparison of the Charts of Accounts

- FRS vs. Banner

### Chart of Accounts??

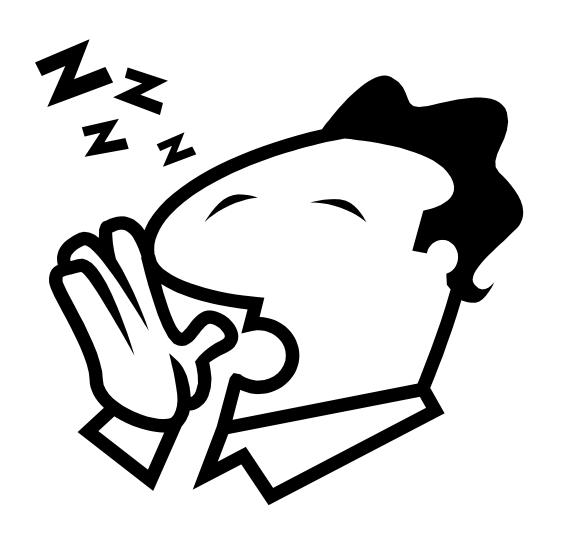

#### Chart of Accounts!!

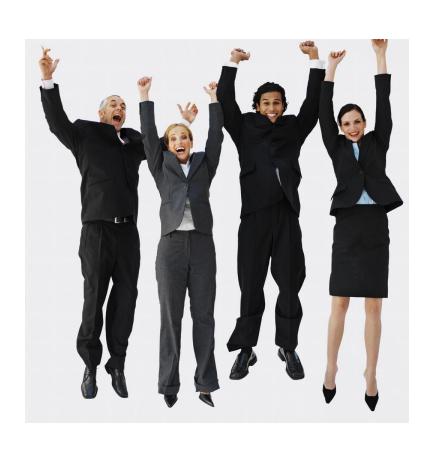

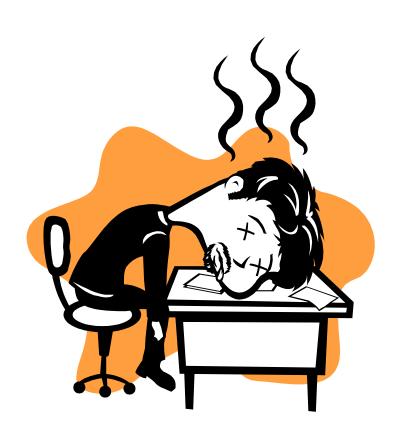

#### Method

Review of the FRS Chart of Accounts

Overview of the Banner Chart of Accounts

Comparison of the two charts

Questions – please stop me at any time

# FRS Accounts Common Knowledge

- The FRS account you are familiar with is a 6-digit number
  - This is a subsidiary ledger account (SL)
  - Example: Biology 234800
- The FRS object code is a 4-digit number
  - Example: telephone charges = 3041
- The combination of the two is the 10-digit data entry number
  - Biology Example 2348003041
  - This number is used when processing requisitions, journal entries, budget transfers, etc.

# FRS accounts What you may not know

- Many important things happen behind the scenes in FRS
- Most of these are more prominent in Banner
- Knowing these things will be very helpful in understanding Banner
- The concepts are
  - Funds, Organizations & Purposes

#### FRS Funds

- What is a Fund?
  - a source of \$

How do end users identify types of FRS Funds?

The first digit of the six-digit FRS SL account number

- 2 = Current Fund Accounts (2xxxxx)
- 3 = Designated Accounts (3xxxxx)
- 4 = CenSSIS Accounts (4xxxxx)
- 5 = Grant & Contract Accounts (5xxxxx)
- 6 = Restricted Accounts (6xxxxx)
- 7 = Plant Fund Accounts (7xxxxx)
- 8 = SABO Accounts (8xxxxx)

# FRS Funds What you may not know

White stuff - maybe not

<u>Purple stuff – you know</u>

| <u>GL</u> | <u>SL</u>             |
|-----------|-----------------------|
| 016100    | <u><b>2</b></u> 34800 |
| 017000    | <u><b>3</b></u> 00025 |
| 022035    | <u><b>5</b></u> 20350 |
| 070151    | <u><b>7</b></u> 70498 |

 Each 6-digit FRS (SL) account is mapped to a Fund that is a 6-digit General Ledger Account (GL)

#### Notes:

For operating accounts (in this case 234800), the FRS fund is the same across departments (i.e. – we all share the same GL - 016100)

For other types of accounts, the FRS fund is different (e.g. grants have different funding sources)

### Questions on FRS Funds?

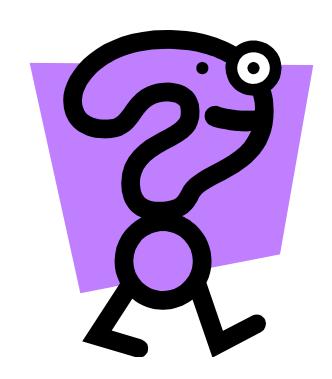

### FRS Orgs

- What is an Organization?
  - Unit of budgetary responsibility and/or department within an institution.
- FRS Orgs are used for 2 purposes
- 1) Reporting
  - Reports can be created at different levels of the Org structure (roll-up reporting)
- 2) Security (access)
  - FRS users are matched to Org values to allow access to groups of accounts

### FRS Orgs (cont.)

- FRS Orgs are built in a hierarchy ......
  - Levels of the FRS Org structure
  - Top Level = Executive Level
  - Second Level = Division
  - Third Level = School
  - Fourth Level = Department

Reporting and security access are controlled at these 4 levels

### Provost Org Hierarchy Example

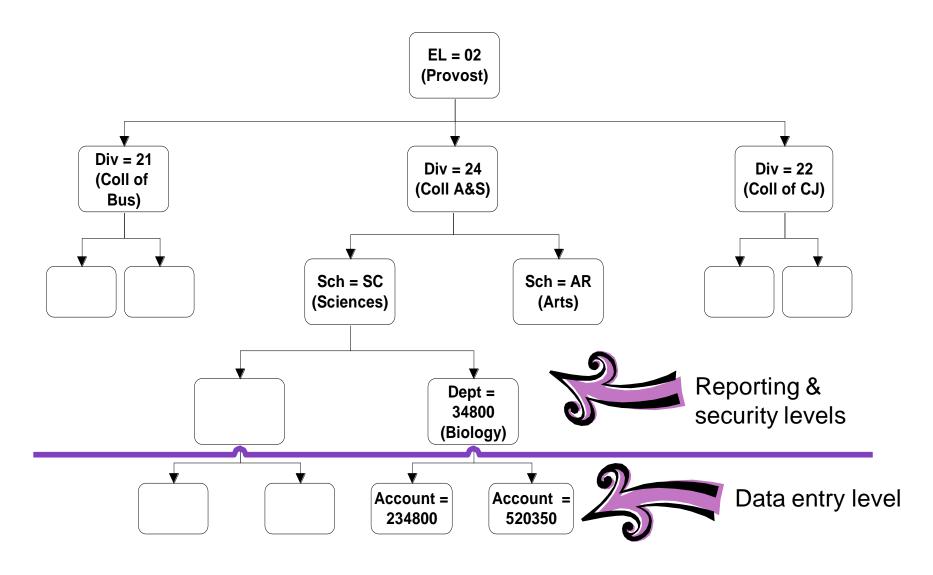

# Sneak preview of a Banner Benefit

- The ability to control access at the data entry level
  - In FRS we could not assign access to a single account
  - In Banner we can assign access to single Funds and Orgs

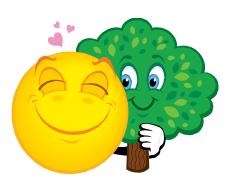

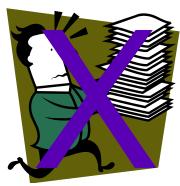

### FRS Org Examples

- In FRS, Orgs are built into attributes on FRS SL accountsHidden behind the scenes
  - FRS Account Attributes (Org)

| <u>SL</u> | <u>EL</u> | <u>Div</u> | <u>Sch</u> | <u>Dept</u> |  |
|-----------|-----------|------------|------------|-------------|--|
| 234800    | 02        | 24         | SC         | 34800       |  |
| 300025    | 02        | 24 SC      |            | 34800       |  |
| 520350    | 02        | 24         | SC         | 34800       |  |
| 770568    | 02        | 24         | SC         | 34800       |  |

Note – All Biology Department FRS accounts have the same Org attributes, regardless of the source of funding.

### Questions on FRS Orgs?

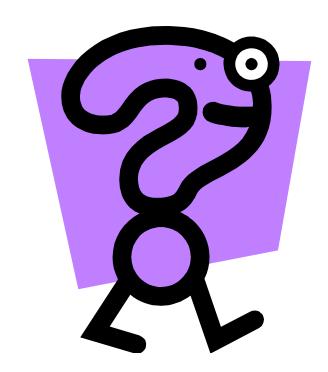

### FRS Purpose

 FRS account attribute that designates the Financial Statement category

#### Examples

| <u>SL</u> | <u>Purpose</u> | <b>Description</b> |  |
|-----------|----------------|--------------------|--|
| 234800    | AO             | Instructional      |  |
| 300025    | AO             | Instructional      |  |
| 520350    | RO             | Research           |  |
| 770568    | FO             | Plant              |  |

# Bringing it all together -Funds, Orgs & Purposes

FRS Fund FRS ORG

| <u>GL</u> | <u>SL</u> | <u>EL</u> | <u>Div</u> | <u>Sch</u> | <u>Dept</u> | <u>Purpo</u> |
|-----------|-----------|-----------|------------|------------|-------------|--------------|
| 016100    | 234800    | 02        | 24         | SC         | 34800       | АО           |
| 017000    | 300025    | 02        | 24         | SC         | 34800       | АО           |
| 022035    | 520350    | 02        | 24         | SC         | 34800       | RO           |
| 070151    | 770568    | 02        | 24         | SC         | 34800       | FO           |

| <u>Purpose</u> |  |  |
|----------------|--|--|
| AO             |  |  |
| AO             |  |  |
| RO             |  |  |
| FO             |  |  |

By simply using a 6-digit FRS SL account, you also selected the Fund, Org & Purpose (whether or not you knew it)

## Questions on FRS Funds, Orgs & Purposes?

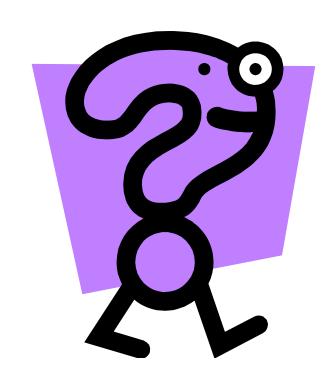

# Next FRS Concept – Object Codes

- •FRS Object codes are 4-digit numbers
- •They are used to identify the type of revenue or expense being used in the transaction
- •Example: 3310 = Office supplies

## FRS Account + Object Code

 FRS requires a 10-digit account/object code for transaction processing

 The 10-digit code you use automatically determines the fund, org, object code & program

# End of summary of FRS Funds, Orgs, Purpose & Object codes

Questions?

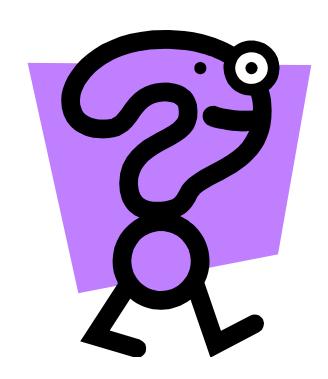

#### Banner Chart of Accounts Elements

 The Banner Chart of Accounts is made up of 4 mandatory & 2 optional elements

#### Required

- F Fund (source of \$)
- O Organization (budgetary unit)
- A Account (rev/exp category)
- P Program (fin statement category)

  Optional (and not being used in Banner)
- A Activity
- L Location

You should get used to these terms: FOAP & FOAPAL

### FRS vs. Banner Example

Account Obj. Code

<u>FRS</u>

234800 3310

Fund Org Account Program

<u>Banner</u>

200000 119000 73310 5040

#### Very important terminology notes:

Account in FRS vs. Account in Banner – *they do not mean the same thing* FRS Object code = Banner account FRS account = Banner Fund, Org, Program

### FRS vs. Banner Additional Examples

Banner

7xxxxx

| FRS            |          |  |
|----------------|----------|--|
| <u>Account</u> | Obj Code |  |
| 234800         | 3301     |  |
| 300025         | 3006     |  |
| 520350         | 3304     |  |
| 770568         | 8300     |  |

| <u>Fund</u> | <u>Org</u> | <u>Account</u> | <u>Program</u> |
|-------------|------------|----------------|----------------|
| 200000      | 119000     | 73301          | 1010           |
| 365002      | 119000     | 73006          | 1010           |
| 5xxxxx      | 119000     | 73304          | 2010           |

78300

9020

119000

•FRS data entry # = 10 digits, Banner data entry # = 21 digits

<sup>\*</sup> Like in FRS, the Banner Fund will have logic in the 1st digit

<sup>\*</sup> The Banner Org also will have logic in the 1st digit

<sup>\*</sup> The FRS Object code = the last 4 digits of the Banner Account (almost always)

- Let me repeat that:
  - FRS data entry number is 10 digits
  - Banner data entry number is 21 digits

Index to the rescue

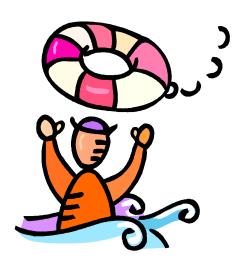

### What is an Index?

- It is a 6 digit Banner data element that represents a Banner Fund, Org & Program combination
  - Recall that the FRS account number =
     Banner Fund, Org & Program
  - Banner index will be very similar (often the same) as the FRS account number

## FRS vs. Banner Example Revisited

|                | <u>Account</u> |            | Obj. Code      |                |
|----------------|----------------|------------|----------------|----------------|
| <u>FRS</u>     |                |            |                |                |
|                | 234800         |            | 3301           |                |
|                | <u>Fund</u>    | <u>Org</u> | <u>Account</u> | <u>Program</u> |
| <u>Banner</u>  |                |            |                |                |
|                | 200000         | 119000     | 73301          | 5040           |
|                | <u>Index</u>   |            | <u>Account</u> |                |
| <u>Banner</u>  |                |            |                |                |
| <u>(index)</u> | 234800         |            | 73301          |                |

## WooHoo!!!

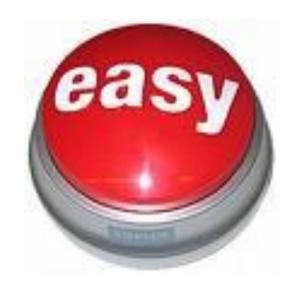

Yeah, index probably really is the easy button, at least within Banner

## Advantages to using Index

- Data entry
  - End users (all 500+ of them) can use a Banner Index that is equivalent to the current 6-digit FRS account number to get the Banner FO\_P
- Uploads
  - Vendor uploads can use index
- Interfaces
  - HR, Procard, Cashnet, etc.

#### Downside of Index

- You can use Index with your primary reporting tool – SSB queries, but...
  - There are a couple of places in SSB where it does not show up
    - You will learn about these in hands-on training
  - Ad-hoc reporting becomes more complicated when using index

# How will you know the FOAPs, index codes, etc.?

- We are providing an on-line tool to look up these values
  - This tool will be found on the Banner Finance web page

Questions on COA, FOAP(AL), Index?

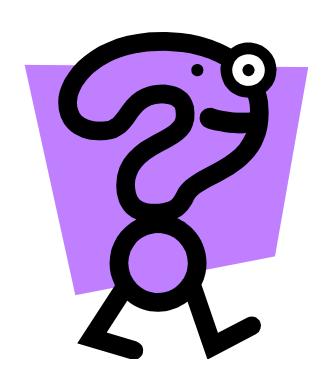

### **FAQ**

 In this case, questions that we frequently had for Sungard, other schools, and each other over the past year

## FAQ FRS Year-end

- How is FRS year-end closing impacted?
  - Cut-off dates are posted when you log in to FRS
  - The goal is to get everything paid prior to FRS year end close
  - What can you do to help?
    - Receive all POs for which the goods have been delivered or the service has been performed

## FAQ FRS POs

- What will happen to open encumbrances in FRS after conversion to Banner?
  - They will be converted to Banner as general encumbrances using the existing FRS PO number

## FAQ FRS Historical Data

- What happens to FRS historical data?
  - Historical transactional data stays in FRS
    - You will be able to query FRS data
    - New users may need access to FRS for queries
  - Project account data will be brought into Banner in summary form
    - Research funds will have summary lines by account code (FRS object code)
    - Other project funds will have 1 summary line

## FAQ e~Print

- Historical data will remain in e~Print
  - You will log into that data just as you do today
- Some new Banner reports will also be stored in e~Print
  - Access to these reports will occur via the portal

### Benefits of Banner Finance

- Perhaps unexciting but definitely a very important benefit of Phase 1 of the UDC project
  - Foundation for an integrated UDC that includes Advancement, Student, Student Billing, Loans, and various Banner Finance enhancements

## Immediate, Tangible Benefits of Banner Finance

- Single sign on (SSO)
  - Access to Banner INB & SSB, e~print via MyNEU portal
    - Less passwords to remember

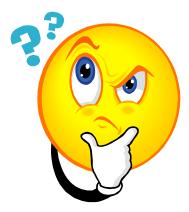

•For some of us, less passwords to forget

## Immediate (& future) Benefit

Single record for people

### Banner You

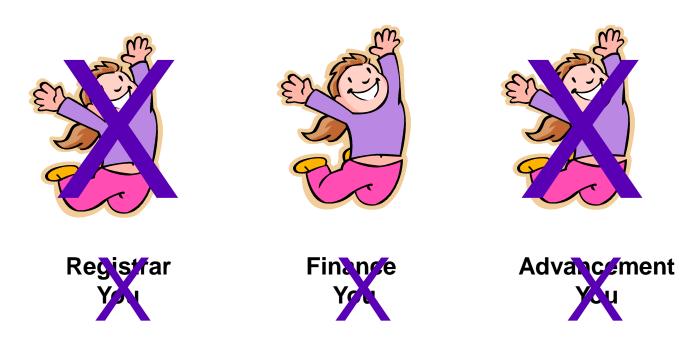

## Immediate Benefit Vendors

- Single vendor record
  - Similar to single person
  - One record per vendor
    - Lots of order from addresses
    - Lots of remit to addresses
  - Benefits
    - Simplifies requisitioning
    - Simplifies AP

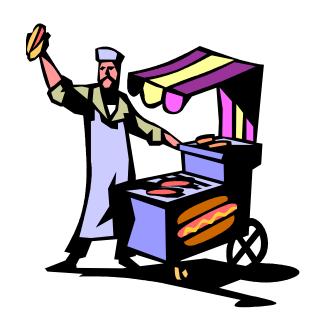

## Immediate Benefits Access

- System down-time minimized
  - No month end close
  - No nightly job stream
  - More time to work (benefit?)
  - More flexibility
- Remote access
  - If you can access the portal, you can access
     Banner

### More benefits

- Requisitioning
  - Single screen for requisition create
- Approval queues
  - Automatic routing
  - Knowledge of who is next in line to approve
    - One possible downside 100% set-up accuracy?
- Purchasing
  - Ability to print POs locally
- Inception-to-date reporting
  - OK, this one is kind of a future benefit

### Immediate benefits - data

- By far the most important benefit that will come with Banner Finance.....
- Your data
  - More of it
    - Access to Req, PO, invoice & check data
  - Real-time access to it via SSB queries
  - Near real-time access to it via e~Print
  - Flexibility in querying it
    - 3 SSB queries with various run time options
  - Ability to extract it to Excel

#### **Future Benefits**

- No dates are set for these
  - Integrated workflow
  - Integrated imaging
  - Ad hoc reporting tool
  - On-line payroll data

## Expectations

- 6,000/1,000/550/hundreds
  - New Funds/Orgs/System users/Approval queues
- Why do you care about these numbers?
  - It is possible that not every single one of these will be set up perfectly on day 1

## Expectations

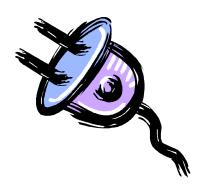

Plug and play??

### Expectations

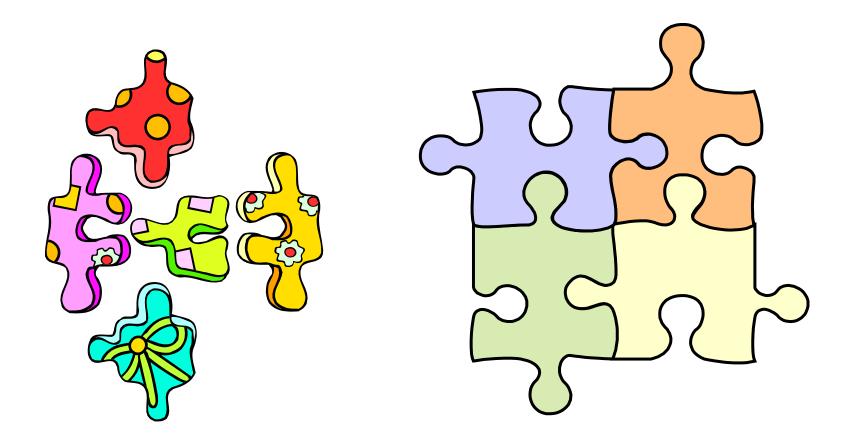

It started out more like this

...and now look way more like this...

Many thanks to IS

#### Recall Mike's Goal

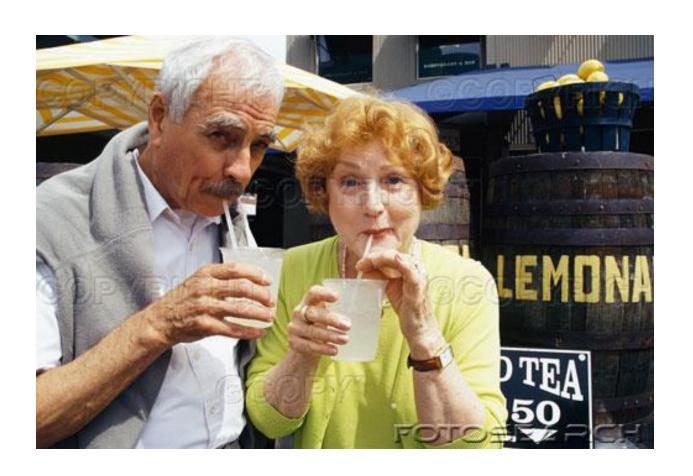

Which brings us back to ....

# The Plan

#### Training

Overview (today)

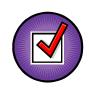

- Requisitions
- Queries
- Budget transfers
- Practice
  - Take what you learned in training & use it in a test environment
- Support
  - What to do when you have questions

## What you need to do

- Sign up for and attend handson training
- June 16 July 7
  - End user hands-on training
    - Courses
      - Requisitioning & approvals
      - Queries & data extraction
  - Registration will be offered on-line beginning
     Wednesday afternoon
  - MyNEU
    - Has everyone logged into this?

## What else you need to do

- Practice, practice, practice
- After attending hands-on training, you will have access to a test Banner Finance system
  - You should practice as much as possible between training and go live
  - This will help ensure you are prepared when we go live
  - This is also an opportunity to identify issue before we go live
    - Security access, approvals, etc.

### More things to do Take advantage of this Support Model

- Banner Finance web page
  - Documentation specific to Banner Finance
  - Overview, FAQS, benefits, terminology, etc.
  - Links to forms
  - Training documentation
  - Tools to look up FOAPs & index codes
  - URL???
- NU help desk
  - It will be very important that you use this avenue
  - Calls through the help desk are monitored
  - We can use the data we collect to improve our level of service to you
- Hands-on lab
  - Place to go to get help with reqs, queries, etc.
  - We will announce details prior to go-live
- Additional training sessions will be offered

#### Please learn a lesson from me

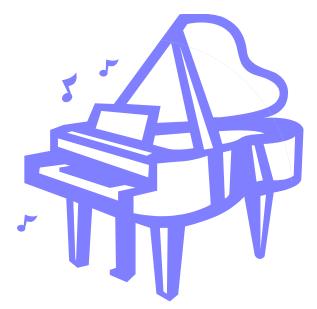

- No, I cannot give piano lessons
- In fact, I own a piano that I cannot play
- Why?
  - I didn't follow Mom's plan
- Moral to the story
  - Please follow the plan

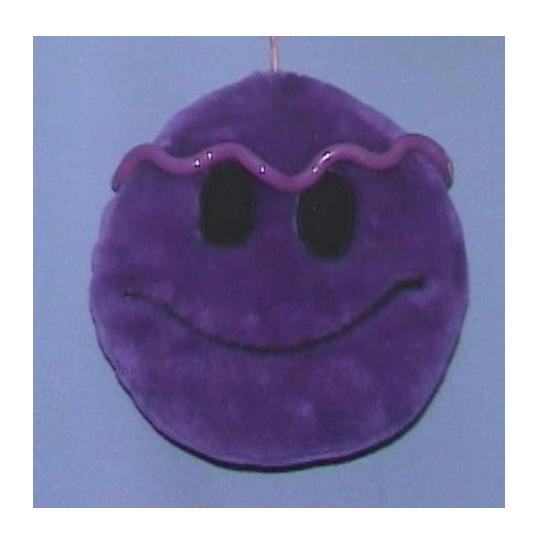

## FRS

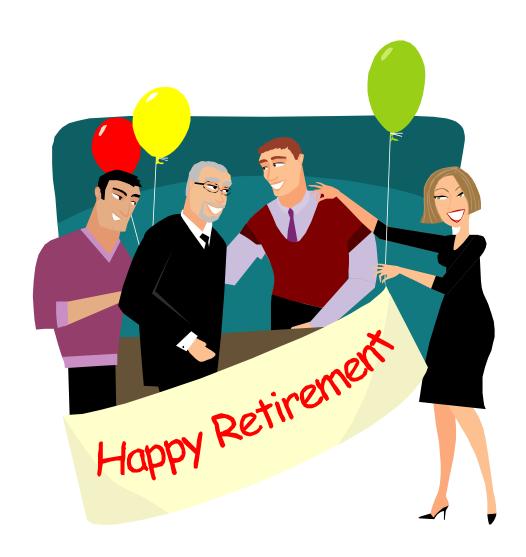

## •Questions?

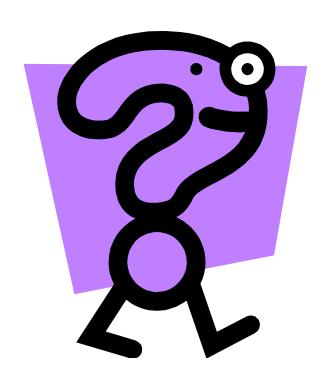